# Mental Health YS\*5.01\*177

# Deployment, Installation, Back-Out, and Rollback Guide

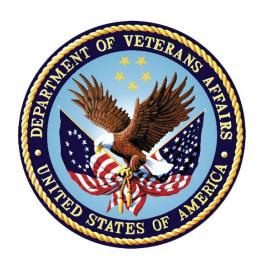

June 2021

Version 1.0

Department of Veterans Affairs
Office of Information and Technology (OIT)

# **Revision History**

| Date      | Version | Description     | Author               |
|-----------|---------|-----------------|----------------------|
| June 2021 | 1.0     | Initial Version | Liberty IT Solutions |

# **Table of Contents**

| 1.         | Intr         | oduction                                                   | 5    |
|------------|--------------|------------------------------------------------------------|------|
|            | 1.1.         | Purpose                                                    | 5    |
|            | 1.2.         | Dependencies                                               |      |
|            | 1.3.         | Constraints                                                | 5    |
| 2.         | Rol          | es and Responsibilities                                    | 6    |
| 3.         |              | oloyment                                                   |      |
| ٠.         | 3.1.         | Timeline                                                   |      |
|            | 3.2.         | Site Readiness Assessment                                  |      |
|            | 3.2          |                                                            |      |
|            | 3.2          |                                                            |      |
|            | 3.2          |                                                            |      |
|            | 3.3.         | Resources                                                  |      |
|            | 3.3          | .1. Facility Specifics                                     | 7    |
|            | 3.3          | .2. Hardware                                               | 7    |
|            | 3.3          | .3. Software                                               | 7    |
|            | 3.3          | .4. Communications                                         | 7    |
| 4.         | Inst         | allation                                                   | 8    |
|            | 4.1.         | Pre-installation and System Requirements                   | 8    |
|            | 4.2.         | Platform Installation and Preparation                      |      |
|            | 4.3.         | Access Requirements and Skills Needed for the Installation |      |
|            | 4.4.         | Installation Procedure                                     | 8    |
|            | 4.5.         | Installation Verification Procedure                        | 10   |
|            | 4.6.         | System Configuration                                       |      |
|            | 4.7.         | Database Tuning                                            | 11   |
| <b>5</b> . | Bac          | k-Out Procedure                                            | . 12 |
|            | 5.1.         | Back-Out Strategy                                          | 12   |
|            | <b>5.2</b> . | Back-Out Considerations                                    | 12   |
|            | 5.2          | .1. Load Testing                                           | 12   |
|            | 5.2          | - I S                                                      |      |
|            | 5.3.         | Back-Out Criteria                                          |      |
|            | 5.4.         | Back-Out Risks                                             |      |
|            | 5.5.         | Authority for Back-Out                                     |      |
|            | 5.6.         | Back-Out Procedure                                         |      |
|            | 5.7.         | Back-Out Verification Procedure                            | 13   |

| 6.         | Rol             | Iback Procedure                                                             | 14   |
|------------|-----------------|-----------------------------------------------------------------------------|------|
|            | 6.1.            | Rollback Considerations                                                     | . 14 |
|            | 6.2.            | Rollback Criteria                                                           | .14  |
|            | 6.3.            | Rollback Risks                                                              | . 14 |
|            | 6.4.            | Authority for Rollback                                                      | . 14 |
|            | 6.5.            | Rollback Procedure                                                          | . 14 |
|            | 6.6.            | Rollback Verification Procedure                                             | . 15 |
| <b>7</b> . | Apı             | pendix A - Acronyms                                                         | 16   |
| Tal        | hla 1: [        | List of Tables                                                              | 6    |
|            |                 | Deployment, Installation, Back-out, and Rollback Roles and Responsibilities |      |
| Tal        | ble 2: <i>A</i> | Acronyms                                                                    | . 16 |
|            |                 | List of Figures                                                             |      |
| <b>⊏</b> : |                 | Instrument Administrator                                                    | 40   |
| _          |                 |                                                                             |      |
| Fig        | ure 2:          | Instrument Exchange                                                         | . 15 |

#### 1. Introduction

This document describes how to deploy and install the patch YS\*5.01\*177 of the Mental Health package, as well as how to back-out the product and rollback to a previous version or data set. This document is a companion to the project charter and management plan for this effort.

## 1.1. Purpose

The purpose of this plan is to provide a single, common document that describes how, when, where, and to whom Mental Health patch YS\*5.01\*177 will be deployed and installed, as well as how it is to be backed out and rolled back, if necessary. The plan also identifies resources, communications plan, and rollout schedule. Specific instructions for installation, back-out, and rollback are included in this document.

## 1.2. Dependencies

It is assumed that this patch is being installed into a fully patched Veterans Health Information System and Technology Architecture (VistA) system.

#### 1.3. Constraints

There are no constraints beyond the installation into an up-to-date VistA system.

# 2. Roles and Responsibilities

The following describes the roles and responsibilities associated with the testing and release of YS\*5.01\*177. This is a VistA patch that will be deployed via the normal Mailman route.

Table 1: Deployment, Installation, Back-out, and Rollback Roles and Responsibilities

| Team                                               | Phase / Role | Tasks                                                                                                    | Project Phase (See Schedule) |
|----------------------------------------------------|--------------|----------------------------------------------------------------------------------------------------|------------------------------|
| Project Manager                                    | Deployment   | Determine and document the roles and responsibilities of those involved in the deployment.                          | Design                       |
| Software Quality<br>Assurance (SQA),<br>Test Sites | Deployment   | Test for operational readiness                                                                                      | Test                         |
| Project Manager,<br>Release Manager                | Deployment   | Execute deployment                                                                                                  | Release                      |
| Individual VistA<br>Sites                          | Installation | Plan and schedule installation                                                                                      | Release                      |
| Release Manager                                    | Back-out     | Confirm availability of back-out instructions and back-out strategy (what are the criteria that trigger a back-out) | Release                      |
| Sustainment Team Post Deployme                     |              | Hardware, Software and System Support                                                                               | Sustain                      |

# 3. Deployment

The deployment is planned as a simultaneous (National Release) rollout. Once approval has been given to nationally release, YS\*5.01\*177 will be available for installation and deployment at all sites.

Scheduling of test installs, testing, and production deployment will be at the site's discretion. It is anticipated there will be a 30-day compliance period.

#### 3.1. Timeline

The deployment and installation are scheduled to run during June 2021.

#### 3.2. Site Readiness Assessment

This section discusses the locations that will receive the YS\*5.01\*177 deployment.

## 3.2.1. Deployment Topology (Targeted Architecture)

YS\*5.01\*177 will be deployed to each VistA instance. This includes local sites as well as regional data centers.

#### 3.2.2. Site Information (Locations, Deployment Recipients)

The initial deployment will be to Initial Operating Capability (IOC) sites for verification of functionality. Once testing is completed and approval is given for national release, YS\*5.01\*177 will be deployed to all VistA systems.

The Production IOC testing sites are:

- Clement J. Zablocki VAMC (Milwaukee, WI)
- Orlando VAMC (Orlando, FL)

## 3.2.3. Site Preparation

YS\*5.01\*177 requires a fully patched VistA system.

#### 3.3. Resources

#### 3.3.1. Facility Specifics

No specific facility instructions needed.

#### 3.3.2. Hardware

No hardware instructions needed.

#### 3.3.3. Software

No software instructions needed.

#### 3.3.4. Communications

When YS\*5.01\*177 is released, the released-patch notification will be sent from the National Patch Module to all personnel who have subscribed to notifications for the Mental Health package.

#### 4. Installation

# 4.1. Pre-installation and System Requirements

There are no pre-installation requirements.

## 4.2. Platform Installation and Preparation

This patch can be loaded with users in the system. Installation time will be less than 5 minutes.

To ensure the integrity of the transport global, use the Verify Checksums in Transport Global to compare the checksums with the list that follows:

The checksums below are new checksums, and can be checked with CHECK1^XTSUMBLD.

Routine Name: YS177PST Before: n/a After: B2935604 \*\*177\*\*
Routine Name: YTSBIPF Before: n/a After: B3993133 \*\*177\*\*

# 4.3. Access Requirements and Skills Needed for the Installation

Installation of YS\*5.01\*177 requires access to KIDS options to be able to load and install the KIDS build.

#### 4.4. Installation Procedure

Pre/Post Installation Overview:

The post-install will apply updates to mental health instrument files. The post installation routine, YS177PST, may be deleted after the installation completes.

Pre-Installation Instructions:

This patch may be installed with users on the system although it is recommended that it be installed during non-peak hours to minimize potential disruption to users. This patch should take less than 5 minutes to install.

There are no options that need to be disabled during the patch install.

Installation Instructions:

- 1. Choose the PackMan message containing this build. Then select the INSTALL/CHECK MESSAGE PackMan option to load the build.
- 2. From the Kernel Installation and Distribution System Menu, select the Installation Menu. From this menu,

A. Select the Verify Checksums in Transport Global option to confirm the integrity of the routines that are in the transport global. When prompted for the INSTALL NAME enter the patch or build name.

(YS\*5.01\*177)

NOTE: Using <spacebar><enter> will not bring up a Multi-Package build even if it was loaded immediately before this step. It will only bring up the last patch in the build.

- B. Select the Backup a Transport Global option to create a backup message. You must use this option and specify what to backup; the entire Build or just Routines.

  The backup message can be used to restore the routines and components of the build to the pre-patch condition.
  - i. At the Installation option menu, select Backup a Transport Global
  - ii. At the Select INSTALL NAME prompt, enter your build YS\*5.01\*177.
  - iii. When prompted for the following, enter "R" for Routines or "B" for Build.

Select one of the following:

B Build

R Routines

Enter response: Build

- iv. When prompted "Do you wish to secure this message? NO//", press <enter> and take the default response of "NO".
  - v. When prompted with, "Send mail to: Last name, First Name", press <enter> to take default recipient. Add any additional recipients.

- vi. When prompted with "Select basket to send to: IN//", press <enter> and take the default IN mailbox or select a different mailbox.
- C. You may also elect to use the following options:
  - i. Print Transport Global This option will allow you to view the components of the KIDS build.
  - ii. Compare Transport Global to Current System This option will allow you to view all changes that will be made when this patch is installed. It compares all of the components of this patch, such as routines, DDs, templates, etc.
  - D. Select the Install Package(s) option and choose the patch to install (YS\*5.01\*177).
    - i. If prompted 'Want KIDS to Rebuild Menu Trees Upon Completion of Install? NO//', answer NO.
    - ii. When prompted 'Want KIDS to INHIBIT LOGONs during the install? NO//', answer NO.
    - iii. When prompted 'Want to DISABLE Scheduled Options, Menu Options, and Protocols? NO//', answer NO.

#### 4.5. Installation Verification Procedure

This patch adds new instruments, Suicide-Related Coping Scale (SRCS), Negative Problem Orientation Questionnaire (NPO-Q), Brief Inventory of Psychosocial Functioning (B-IPF). You may verify installation by looking in the MH TESTS AND SURVEYS file (#601.71) for these new entries – SRCS, NPO-Q, and B-IPF.

VA FileMan 22.2

Select OPTION: INQUIRE TO FILE ENTRIES

Output from what File: MH TESTS AND SURVEYS// (265 entries)

```
Select MH TESTS AND SURVEYS NAME: SRCS SRCS

Another one: NPO-Q NPO-Q

Another one: B-IPF B-IPF

Another one:
Standard Captioned Output? Yes// (Yes)

Include COMPUTED fields: (N/Y/R/B): NO// - No record number (IEN), no Computed Fields

NAME: SRCS

PRINT TITLE: Suicide-Related Coping Scale

PUBLICATION DATE: 2017 OPERATIONAL: Yes

etc. . . .
```

# 4.6. System Configuration

No system configuration required.

# 4.7. Database Tuning

No database tuning required.

#### 5. Back-Out Procedure

## 5.1. Back-Out Strategy

This patch updates the Mental Health database with all new records that support the new SRCS, NPO-Q, and B-IPF instruments. The back-out procedure will leave these records in place, but inoperative, since they pertain only to those instruments. If there is a compelling reason to back-out the new instrument records themselves, you will need to contact the development team for a patch. The back-out procedure below will restore MHA to its state prior to the patch installation.

#### 5.2. Back-Out Considerations

If the YTSBIPF routine is removed, the B-IPF will not score correctly. Users will not have access to newly released Mental Health instruments.

#### 5.2.1. Load Testing

Provide results of Load Testing.

#### 5.2.2. User Acceptance Testing

Provide results of User Acceptance Testing.

#### 5.3. Back-Out Criteria

A back-out should only be considered if there is a patient safety issue, if MHA no longer functions, or if there is some other catastrophic failure.

#### 5.4. Back-Out Risks

The risks vary depending on what is causing the failure of the system. The main risk is that the new instruments will be unavailable.

## 5.5. Authority for Back-Out

The VistA system manager determines if a back-out of YS\*5.01\*177 should be considered.

#### 5.6. Back-Out Procedure

Disable the SRCS, NPO-Q, and B-IPF by editing the OPERATIONAL field (#10) and the LAST EDIT DATE field (#18) in the MH TESTS AND SURVEYS file (#601.71). Set OPERATIONAL to **Dropped** and set LAST EDIT DATE to **Now**.

#### 5.7. Back-Out Verification Procedure

To verify the back-out procedure, run Mental Health Assistant (MHA), select **Instrument Administrator**, and verify that SRCS, NPO-Q, and B-IPF no longer appear in the **Available Instruments and Batteries** list:

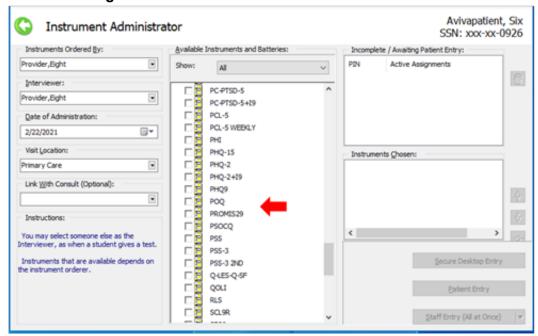

Figure 1: Instrument Administrator

#### 6. Rollback Procedure

#### 6.1. Rollback Considerations

Beyond the data changes made in the back-out procedure, the only additional data that may be rolled back are the updates to the Florida Obsessive Compulsive Inventory (FOCI) instrument report text.

#### 6.2. Rollback Criteria

A rollback would be considered if there are problems with the FOCI report text.

#### 6.3. Rollback Risks

A rollback will cause the FOCI report text to have misspelled words.

## 6.4. Authority for Rollback

The VistA system manager determines if a rollback of mental health instruments distributed by YS\*5.01\*177 should be considered.

#### 6.5. Rollback Procedure

These steps assume that there is a compelling reason to roll back the FOCI to its previous state. Instruments updated by YS\*5.01\*177 have a backup made and saved in the MH INSTRUMENT EXCHANGE file. Each backup begins with the text **YTBackup** followed by the instrument name.

You must possess the XUPROG key to view backup entries.

On the MHA3 Utilities menu (YTQ MHA3 MENU), run the **Instrument Exchange** option. You will see something like this screen:

Figure 2: Instrument Exchange

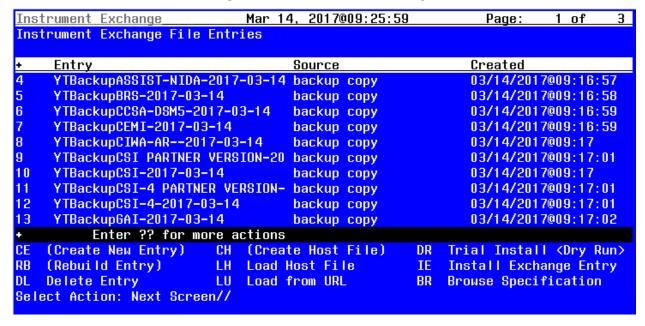

Optionally, if you want to see how many records will be restored, choose **Trial Install** then select the number of the backup you wish to restore.

When you are ready to restore an instrument, choose **Install Exchange Entry** then select the number of the backup you want to restore.

#### 6.6. Rollback Verification Procedure

Verify the rollback by using MHA with a test patient to see that the progress note created for an AD8 has additional line feeds in the caveat text at the bottom.

# 7. Appendix A - Acronyms

Table 2: Acronyms

| Acronym | Definition                                                     |
|---------|----------------------------------------------------------------|
| AD8     | The Ascertain Dementia 8-item Informant Questionnaire          |
| B-IPF   | Brief Inventory of Psychosocial Functioning                    |
| CAG     | Citrix Access Gateway                                          |
| CD      | Critical Decision                                              |
| DIBRG   | Deployment, Installation, Back-out, and Rollback Guide         |
| FOCI    | Florida Obsessive Compulsive Inventory                         |
| IOC     | Initial Operating Capability                                   |
| KIDS    | Kernel Installation and Distribution System                    |
| МНА     | Mental Health Assistant                                        |
| NPO-Q   | Negative Problem Orientation Questionnaire                     |
| PHI     | Personal Health Inventory                                      |
| PIN     | Personal Identification Number                                 |
| PIV     | Personal Identity Verification                                 |
| SPP     | Suicide Prevention Package                                     |
| SQA     | Software Quality Assurance                                     |
| SSOi    | Single Sign-On Integration                                     |
| SRCS    | Suicide-Related Coping Scale                                   |
| VA      | Department of Veterans Affairs                                 |
| VAMC    | Veterans Affairs Medical Center                                |
| VIP     | Veteran-focused Integration Process                            |
| VistA   | Veterans Health Information System and Technology Architecture |